## LAB - LEZ. 1 - STATISTICA DESCRITTIVA CON R

# **LABORATORIO DI PROBABILITA' E STATISTICA**

Docente: Bruno Gobbi

1 - STATISTICA DESCRITTIVA CON "R"

## **IL SOFTWARE "R"**

- SOFTWARE PER ANALISI STATISTICHE
- LIBERO (LICENZA GNU GPL)
- LINGUAGGIO DI PROGRAMMAZIONE SEMPLICE E EFFICIENTE
- NITERFACCIA A RIGA DI COMANDO ...
- MA POSSIBILITA' DI SCARICARE MOLTI PACCHETTI **AGGIUNTIVI DAL SITO:**

### www.r-project.org

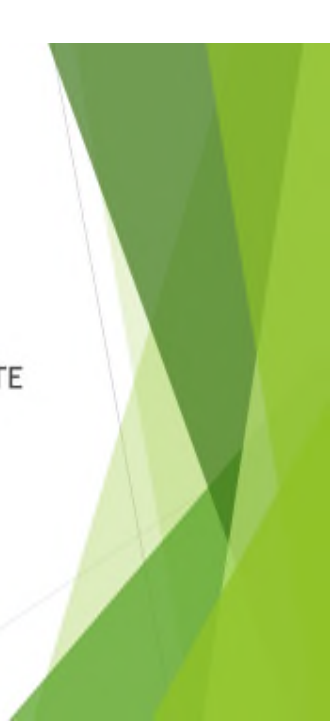

## **RStudio**

- > IDE (INTEGRATED DEVELOPMENT ENVIRONMENT) PER R
- GRATUITO PER FINI NON COMMERCIALI

## www.rstudio.com

**CLICCARE SU:** APPLICAZIONI → PROGRAMMAZIONE → RStudio

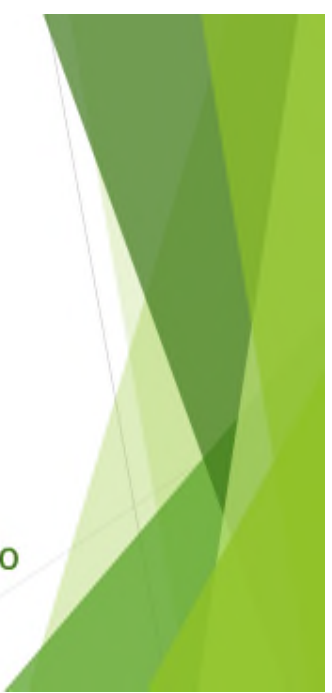

## **L'AMBIENTE DI SVILUPPO DI RStudio**

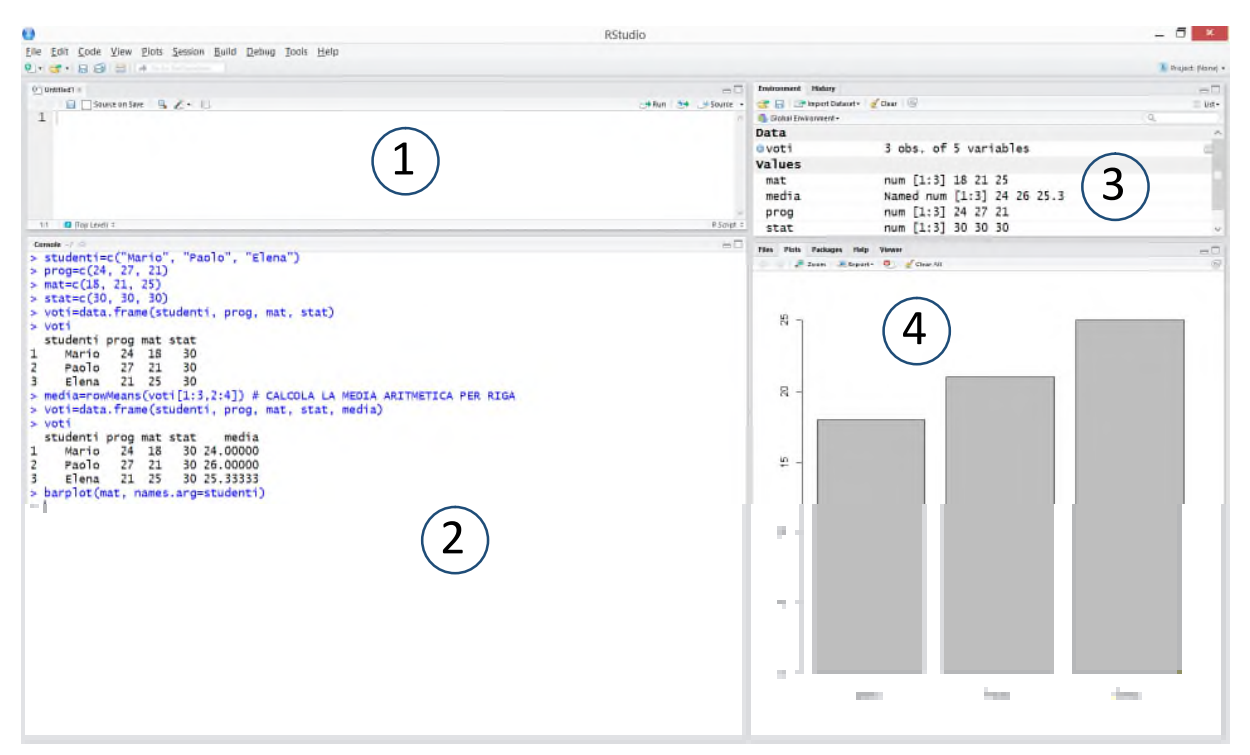

1 – FINESTRA PER CREARE E SALVARE FILE .R

### 2 – CONSOLE DEI COMANDI

3 – VARIABILI PRESENTI NELLA MEMORIA DEL PROGRAMMA E CRONOLOGIA DEI COMANDI

4 – ESPLORA RISORSE, GRAFICI, SCARICAMENTO PACCHETTI AGGIUNTIVI, HELP, VIEWER

Il codice presentato nelle pagine seguenti va scritto nella finestra 2, quella della console.

### **ALCUNE OPERAZIONI DI BASE CON R**

### **NOTE SULLE MODALITA' DI PRESENTAZIONE DEL CODICE:**

- NEL PRESENTE DOCUMENTO I COMANDI DA INSERIRE NELLA CONSOLE DI R SARANNO PRECEDUTI DAL SIMBOLO "**>**"
- I **COMMENTI** SUI VARI PASSAGGI SARANNO INVECE PRECEDUTI DA "**#**" E PER COMODITA' **COLORATI IN VERDE**

**# IN R E' POSSIBILE ESEGUIRE SUBITO OPERAZIONI MATEMATICHE DIGITANDO DIRETTAMENTE I VALORI**

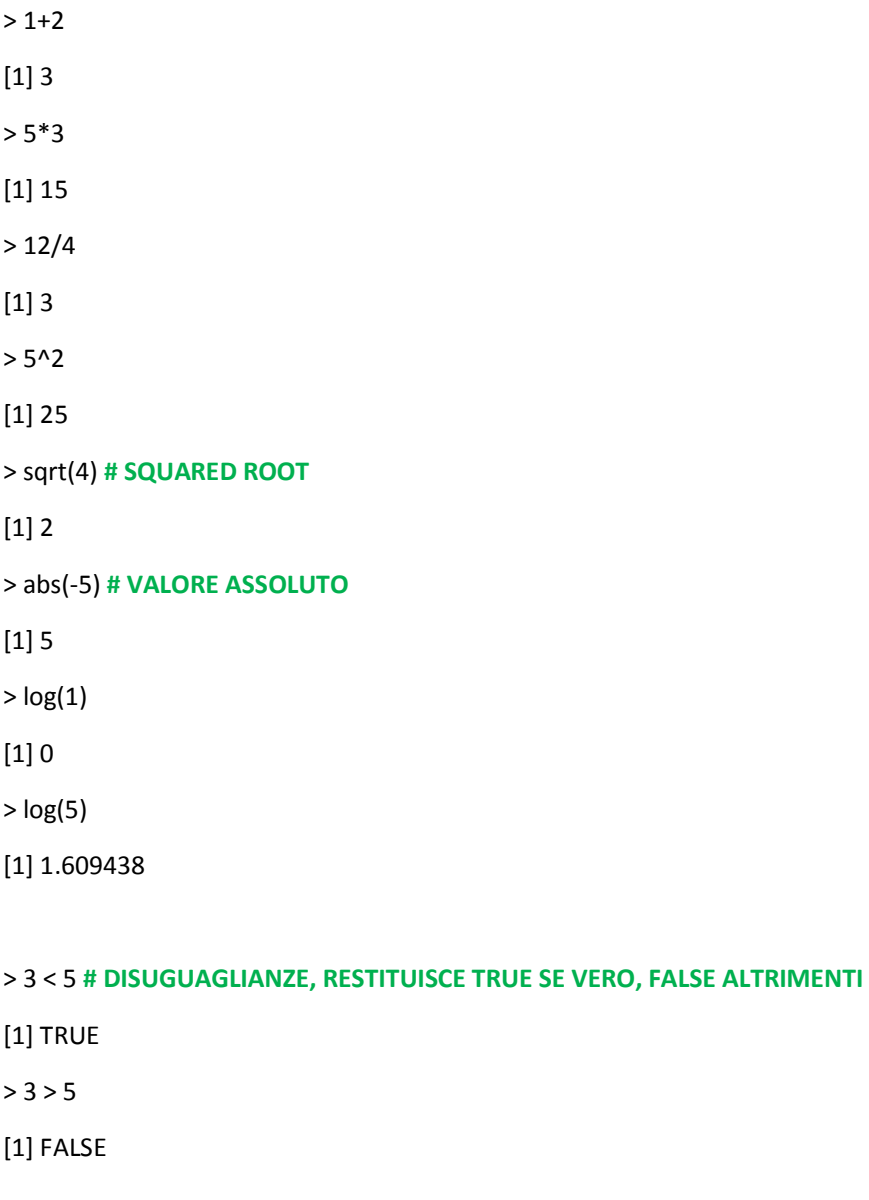

# PER PORRE IL SEGNO DI UGUAGLIANZA NEL CONFRONTO FRA DUE VALORI SI USA ==

 $> 3 == 3$ 

 $[1]$  TRUE

# PER IL CASO DIVERSO

 $> 3! = 4$ 

 $[1]$  TRUE

# PER CONSULTARE LA GUIDA IN LINEA SU UNA DETERMINATA FUNZIONE, SI ANTEPONE "?" AL NOME

> ? plot

# COME IN QUASI TUTTI I LINGUAGGI DI PROGRAMMAZIONE, ANCHE IN R SI UTILIZZANO GLI OGGETTI. QUESTI POSSONO ESSERE SINGOLI NUMERI, VETTORI O ALTRO. PER CREARE UN OGGETTO È SUFFICIENTE **INDICARE IL NOME E A COSA È =** 

 $>$ pippo=2

 $>$ pippo

 $[1] 2$ 

# UN ALTRO MODO PER ASSEGNARE UN VALORE AD UN OGGETTO E' IL SEGUENTE

 $>$ pippo $<$ -2

> pippo

 $[1] 2$ 

### # PER CREARE UN VETTORE DI VALORI, SI USA LA FUNZIONE "c" (CONCATENATE) SEGUITA DAGLI **ELEMENTI INCLUSI FRA PARENTESI**

 $>$  pippo=c(1, 3, 8)

> pippo

 $[1] 1 3 8$ 

 $>$ pippo=2\*2

> pippo

 $[1] 4$ 

### # NOTA BENE: R E' CaSe SeNsItivE

# "pippo" è diverso da "Pippo" che è diverso da "PIPPO"

### **CREAZIONE DI UNA TABELLA CON I VOTI DEGLI STUDENTI**

**# CREIAMO UN ELENCO DI STUDENTI; NEL CASO DI STRINGHE DI TESTO RICORDARSI DI USARE LE ""**

> studenti=c("A", "B", "C")

**# SE VOGLIAMO DARE UN ALTRO NOME AGLI STUDENTI, POSSIAMO RICREARE L'OGGETTO "STUDENTI" RISCRIVENDOLO:**

> studenti=c("Mario", "Paolo", "Elena")

### **# CREIAMO UN VETTORE DEI VOTI IN PROGRAMMAZIONE**

> prog=c(24, 27, 21)

> prog

[1] 24 27 21

### **# ORA CREIAMO UN'UNICA TABELLA CHE RIPORTI IL VOTO DI OGNI STUDENTE**

```
> voti=data.frame(studenti, prog)
```
> voti

studenti prog

- 1 Mario 24
- 2 Paolo 27
- 3 Elena 21

#### **# AGGIUNGIAMO I VOTI DI MATEMATICA**

mat=c(18, 21, 25)

> mat

[1] 18 21 25

> voti=data.frame(studenti, prog, mat)

> voti

studenti prog mat

- 1 Mario 24 18
- 2 Paolo 27 21
- 3 Elena 21 25

### **# AGGIUNGIAMO I VOTI DI STATISTICA**

> stat=c(30, 30, 30)

[1] 30 30 30

voti=data.frame(studenti, prog, mat, stat)

> voti

studenti prog mat stat

- 1 Mario 24 18 30
- 2 Paolo 27 21 30
- 3 Elena 21 25 30

**#CALCOLIAMO LA MEDIA DEI VOTI PER STUDENTE; PER FARE CIO', NEL CASO DI DATI PRESENTATI SOTTO FORMA DI MATRICE/TABELLA, DOBBIAMO USARE LA FUNZIONE rowMeans E INDICARE LE RIGHE E LE COLONNE DELLA TABELLA SULLE QUALI INTENDIAMO FARE IL CALCOLO; NEL NOSTRO ESEMPIO VOGLIAMO CALCOLARE LA MEDIA DELLE RIGHE DA 1 A 3 DELLA TABELLA "voti" E SUI VALORI PRESENTI NELLE COLONNE DA 2 A 4 (PERCHE' LA PRIMA CONTIENE I NOMI DEGLI STUDENTI)**

> media=rowMeans(voti[1:3,2:4]) **# CALCOLA LA MEDIA ARITMETICA PER RIGA**

> media

[1] 24.00000 26.00000 25.33333

> voti=data.frame(studenti, prog, mat, stat, media)

> voti

studenti prog mat stat media

- 1 Mario 24 18 30 24.00000
- 2 Paolo 27 21 30 26.00000
- 3 Elena 21 25 30 25.33333

### **# ARROTONDIAMO A DUE DECIMALI LA MEDIA TRAMITE LA FUNZIONE round**

> round(media, 2) **# round(DATI, N. CIFRE DECIMALI DA TENERE)**

- [1] 24.00 26.00 25.33
- > media=round(media, 2)
- > media

[1] 24.00 26.00 25.33

#### **# AGGIUNGIAMO LA COLONNA DELLA MEDIA ARROTONDATA ALLA NOSTRA TABELLA**

> voti=data.frame(studenti, prog, mat, stat, media)

> voti

studenti prog mat stat media

- 1 Mario 24 18 30 24.00
- 2 Paolo 27 21 30 26.00

3 Elena 21 25 30 25.33

### **# PER FARE IL GRAFICO DEI VOTI IN MATEMATICA DEI 3 STUDENTI, SI USA BARPLOT, INDICANDO COME PRIMO ARGOMENTO LA VARIABILE DI CUI SI DESIDERA FARE IL GRAFICO. LE ETICHETTE (I NOMI) SI INDICANO CON L'OPZIONE "NAMES.ARG"**

> barplot(mat, names.arg=studenti)

### **# OPPURE**

> barplot(voti\$mat, names.arg=voti\$studenti)

#### **# OPPURE**

> barplot(voti[,3], names.arg=studenti)

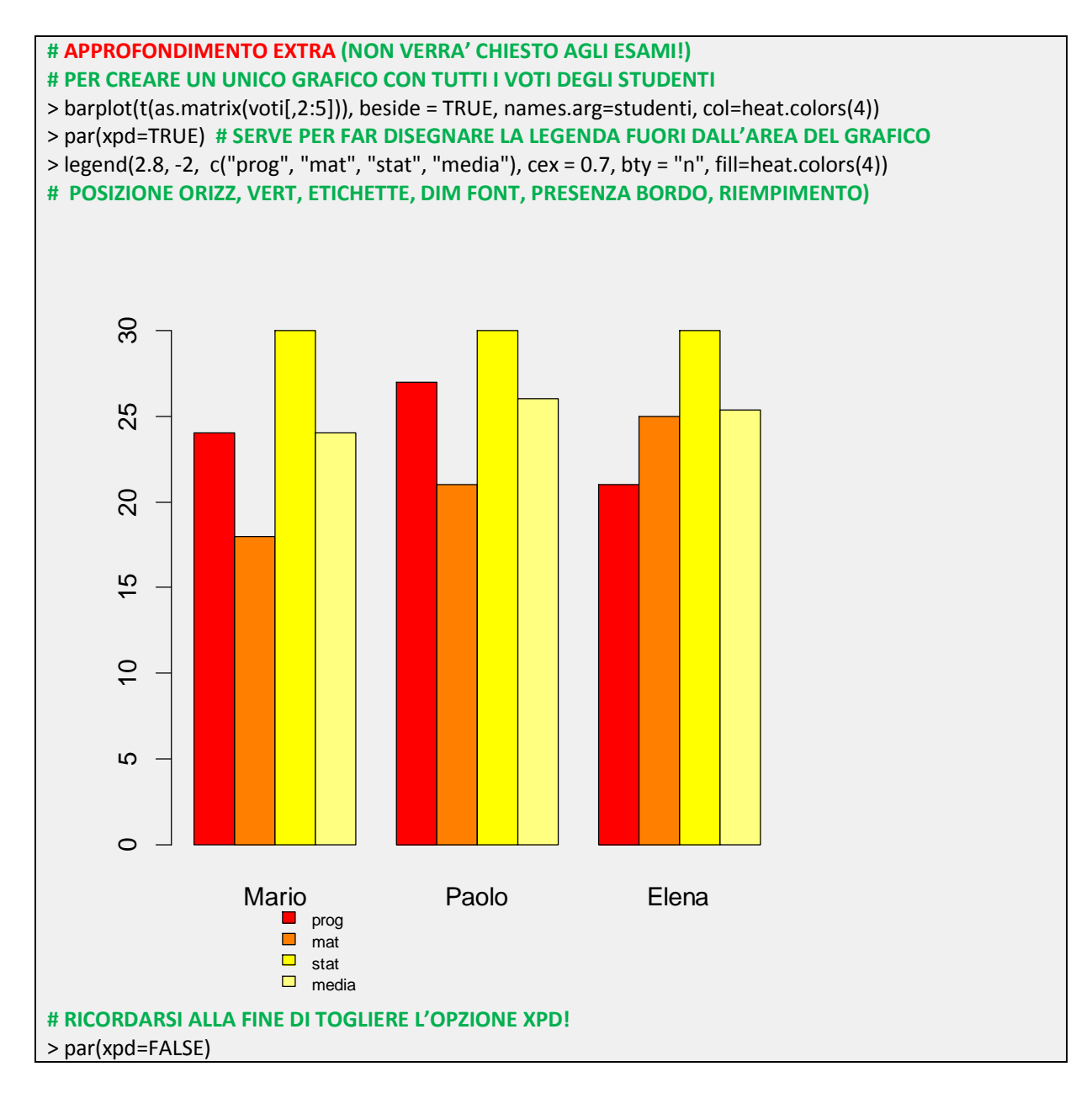

### **ESERCIZIO SULLA DISTRIBUZIONE DEGLI SMARTPHONE**

> OScell=c("Android", "Iphone", "Windows", "Altro")

### **# RICORDIAMO CHE R È CASE SENSITIVE**

```
> oscell
```
Error: object 'oscell' not found

- > OScell
- [1] "Android" "Iphone" "Windows" "Altro"

### **# CREIAMO IL VETTORE DEL NUMERO DI CELLULARI SCEGLIENDO IL NOME "numcell"**

- > numcell=c(50, 40, 10, 2)
- > cell=data.frame(OScell, numcell)
- > cell

OScell numcell

- 1 Android 50
- 2 Iphone 40
- 3 Windows 10
- 4 Altro 2

### **# CREIAMO L'ISTOGRAMMA DELLA DISTRIBUZIONE DEI CELLULARI**

> barplot(cell\$numcell, names.arg=OScell)

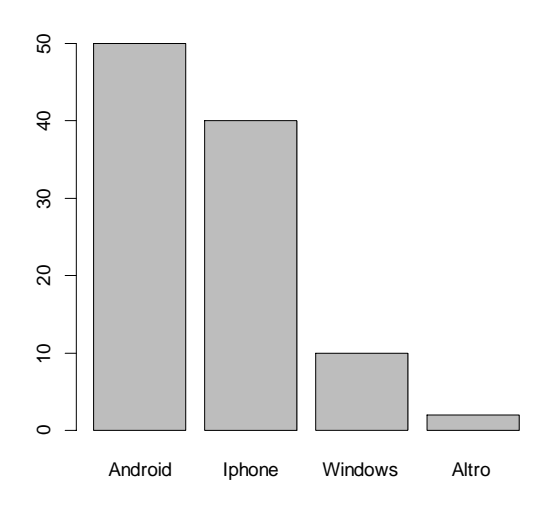

### # PER AGGIUNGERE UN PO' DI COLORI, USIAMO LA COMBINAZIONE PRESETTATA DEGLI heat.colors

> barplot(cell\$numcell, names.arg=OScell, col=heat.colors(4))

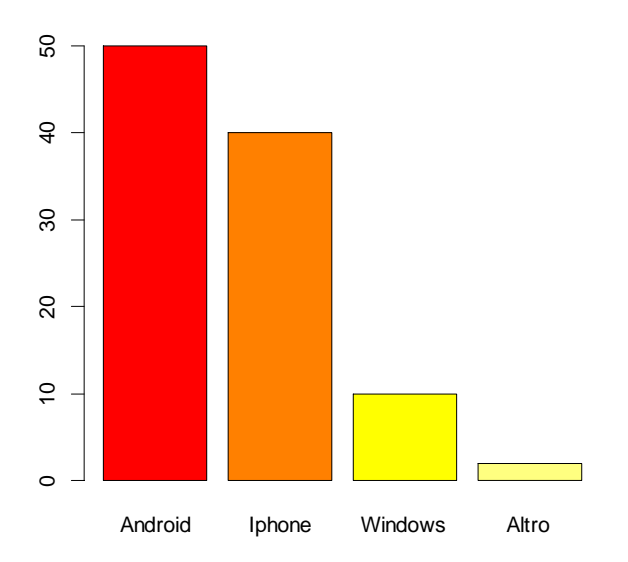

### # PER UN TIPO DI RAPPRESENTAZIONE COME QUESTA, È PIÙ COMODO USARE UN GRAFICO A TORTA

### # FARE GRAFICO A TORTA DEI CELLULARI

> pie(numcell, labels=OScell)

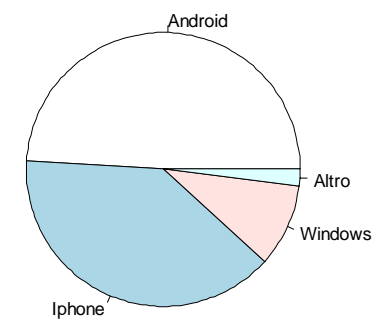

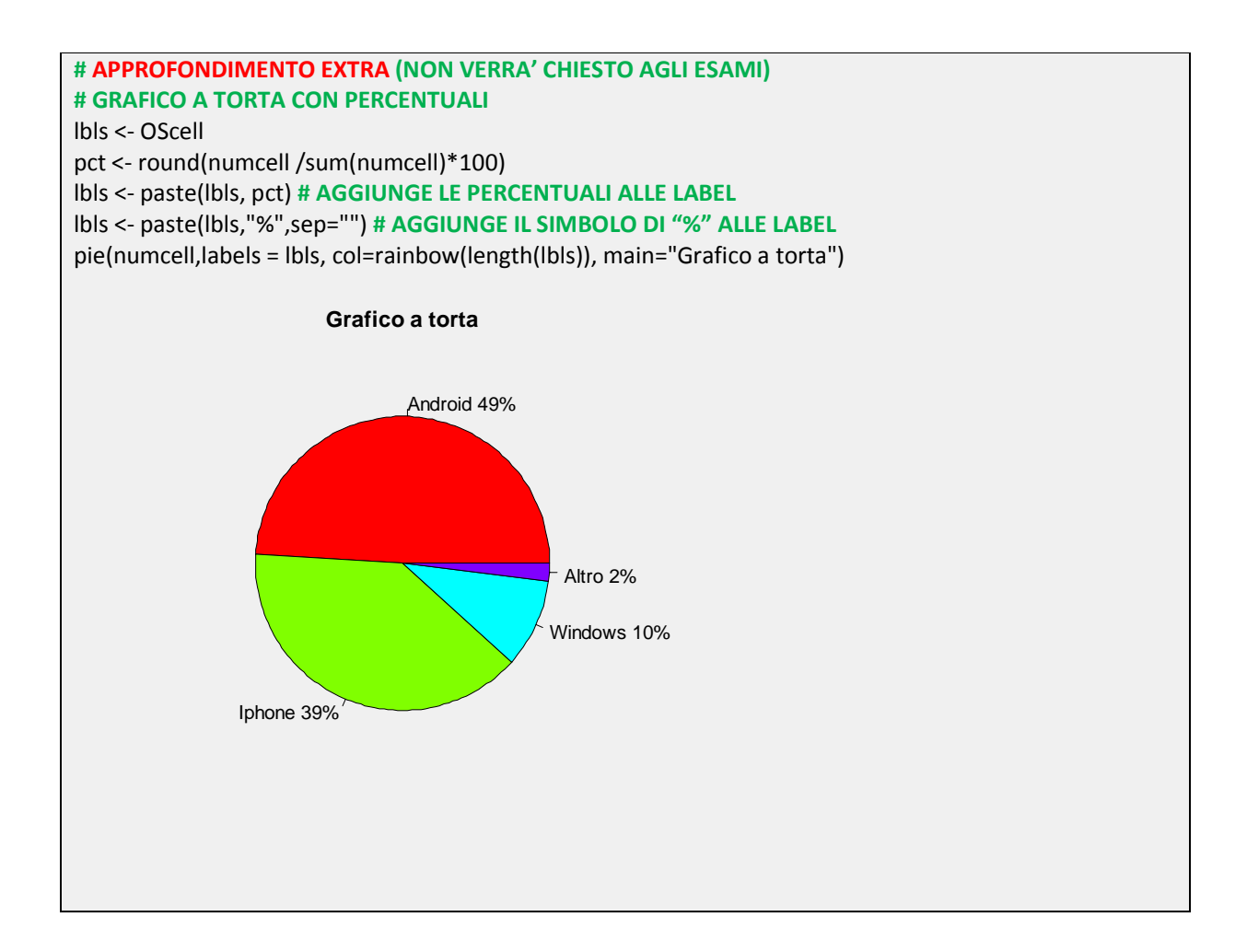

### **ESERCIZIO SULLA SERIE STORICA DEL "NILO"**

**# PER AVERE UNA LISTA DI TUTTI I DATASET PRE CARICATI IN R**

> data()

#### **# SCEGLIAMO IL DB DEL LIVELLO DEL FIUME NILO DAL 1871 AL 1970**

> Nile

Time Series:

Start = 1871

 $End = 1970$ 

Frequency = 1

[1] 1120 1160 963 1210 1160 1160 813 1230 1370 1140 995 935 1110 994 1020 [16] 960 1180 799 958 1140 1100 1210 1150 1250 1260 1220 1030 1100 774 840 [31] 874 694 940 833 701 916 692 1020 1050 969 831 726 456 824 702 [46] 1120 1100 832 764 821 768 845 864 862 698 845 744 796 1040 759 [61] 781 865 845 944 984 897 822 1010 771 676 649 846 812 742 801 [76] 1040 860 874 848 890 744 749 838 1050 918 986 797 923 975 815 [91] 1020 906 901 1170 912 746 919 718 714 740

### **# PER FARE IL GRAFICO DELLA SERIE STORICA NILO E' SUFFICIENTE USARE LA FUNZIONE plot**

> plot(Nile)

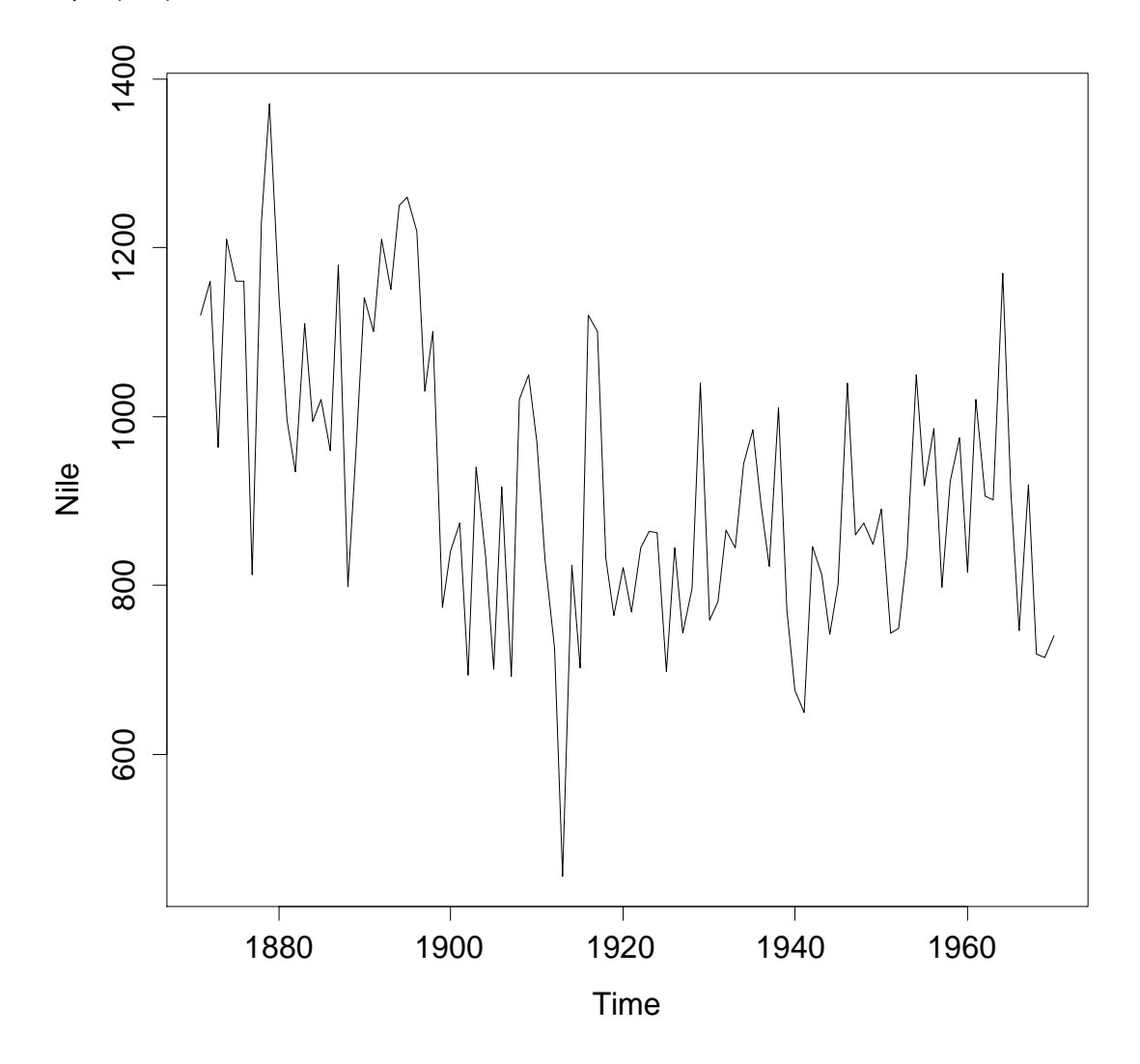

### **# PER CALCOLARE LA MEDIA**

> mean(Nile)

[1] 919.35

### **# PER CALCOLARE LA MEDIANA**

> median(Nile)

[1] 893.5

### **# PER CALCOLARE I QUANTILI (IN QUESTO CASO I QUARTILI E IL MINIMO E IL MASSIMO)**

> quantile(Nile, c(0, 0.25, 0.50, 0.75, 1))

0% 25% 50% 75% 100% 456.0 798.5 893.5 1032.5 1370.0

### **# PER CREARE UN GRAFICO DI TIPO "BOXPLOT"**

> boxplot(Nile)

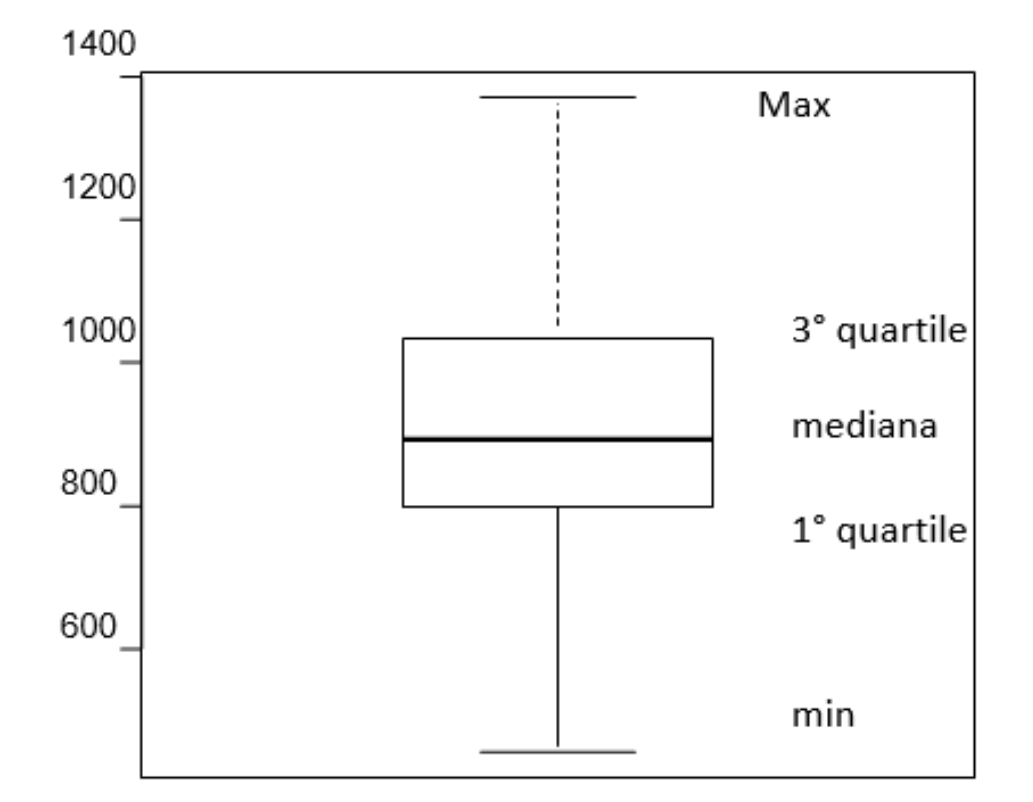

## **INDICI DI VARIABILITA'**

**# PER TROVARE LO SCARTO QUADRATICO MEDIO CAMPIONARIO**

> sd(Nile)

[1] 169.2275

### **# PER CALCOLARE LA VARIANZA CAMPIONARIA**

> var(Nile)

[1] 28637.95

# ALCUNE UTILI FUNZIONI FUNZIONI

- **sum()** calcola la somma degli elementi di un vettore di dati;
- **length()** restituisce la numerosità di un vettore;
- **range()** per trovare il minimo e il massimo di un vettore; **■ sum()** calcola la somma degli elementi di un vettore di<br>
■ **length()** restituisce la numerosità di un vettore;<br>
■ range() per trovare il minimo e il massimo di un vettore<br>
■ mean() calcola la media;<br>
■ weighted.mean(x,
- **mean()** calcola la media;
- 
- **median()** calcola la mediana;
- **sd()** calcola lo scarto quadratico medio campionario di un vettore di dati;
- ▶ var() calcola la varianza campionaria di un vettore di dati o la covarianza tra due vettori;
- **cor()** calcola la correlazione tra due vettori;
- **summary()** riporta le principali statistiche descrittive di un vettore o di una matrice di dati dati.

# **ALCUNI PACCHETTI UTILI**

- ▶ ggplot2: pacchetto per migliorare e facilitare la creazione di grafici
- ▶ plyr: per analizzare i dati raggruppandoli in sotto insiemi o combinandoli fra di loro (analisi group-by)
- rcpp: per scrivere funzioni di R che richiamano codice C++
- XML: per creare documenti XML
- ▶ zoo: per l'analisi delle serie storiche
- ▶ quantmod: fornisce degli strumenti per il download di dati finanziari, grafici e la loro analisi
- $\triangleright$  shiny: per trasformare le analisi di R in applicazioni interattive per il web

https://support.rstudio.com/hc/en-us/articles/201057987-Quicklist-of-useful-R-packages

https://support.rstudio.com/hc/en-us/articles/201057987-Quick-list-of-useful-R-packages

### **LINK UTILI**

- http://www.statmethods.net/
- http://www.r-bloggers.com/
- http://www.rdocumentation.org/
- http://rseek.org/
- http://www.inside-r.org/
- http://www.ats.ucla.edu/stat/r/